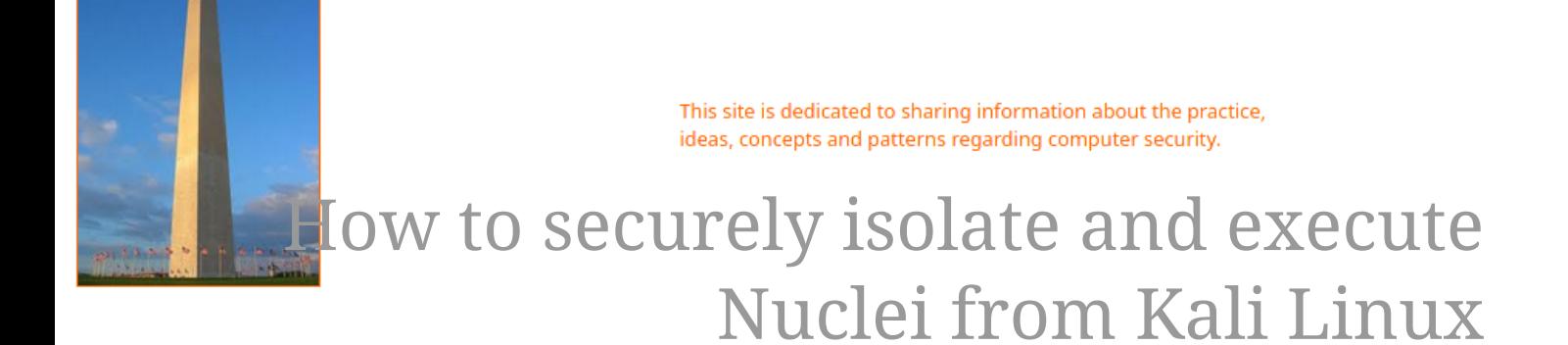

Version 0.1, Last Updated: 13th June, 2023

## **Table of Contents**

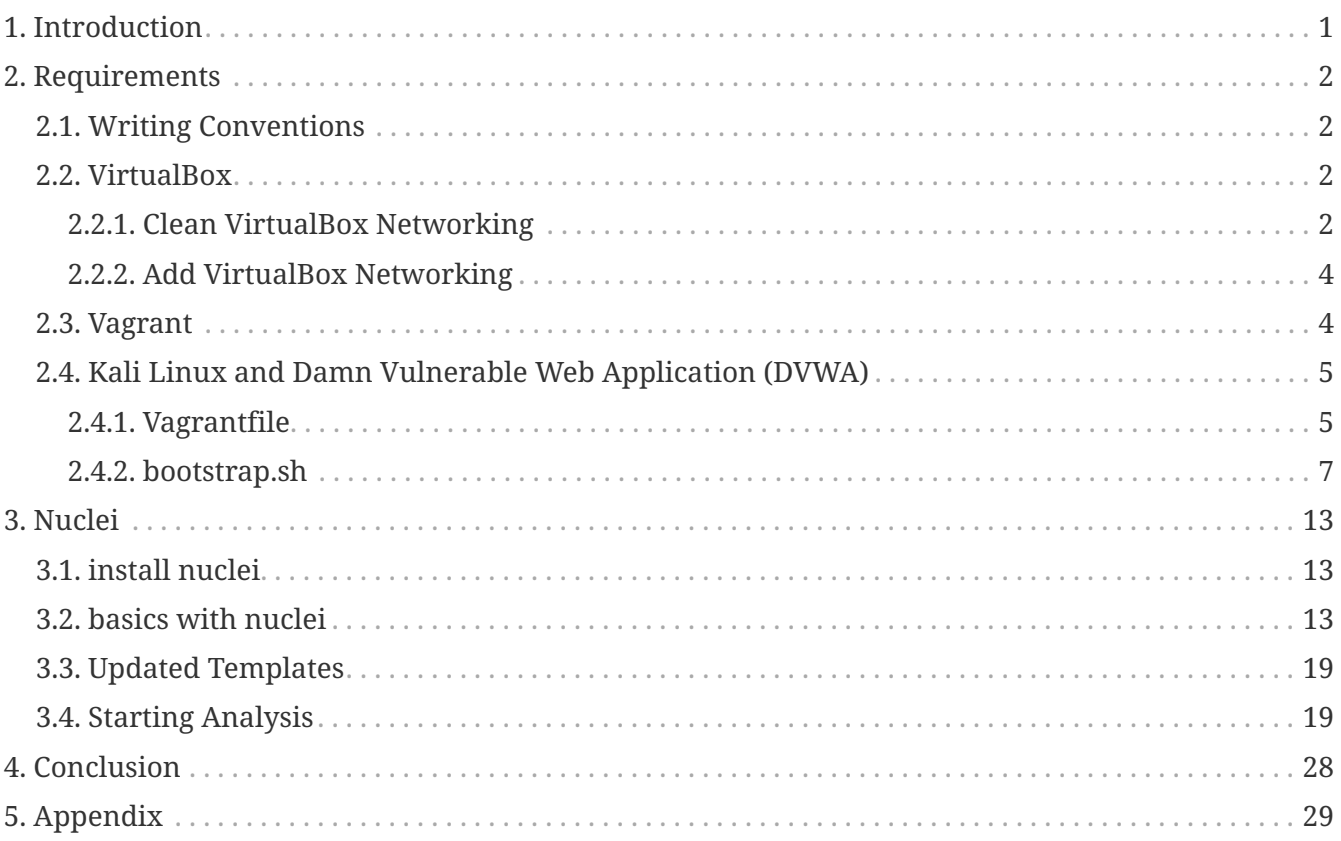

# <span id="page-2-0"></span>**Chapter 1. Introduction**

The motivation behind this paper is to explore using the scanning tool Nuclei that comes with Kali Linux.

## <span id="page-3-0"></span>**Chapter 2. Requirements**

## <span id="page-3-1"></span>**2.1. Writing Conventions**

If you see the following \$ symbol on a command line to execute, what that means is that the command is executed as a regular user; meaning an account that does not have administrative privileges. Ignore the leading \$ and execute the rest of the command.

```
$ command to execute as a regular user
```
If you see a command line lead with the # symbol, then that means that the command is executed as the root user. This implies you need to elevate to the root user before running the command, e.g. with:  $\mathsf{subq}$   $\mathsf{subq}$   $\mathsf{subq}$   $\mathsf{root}$ .

# command to execute as the root user

## <span id="page-3-2"></span>**2.2. VirtualBox**

Go to: <https://www.virtualbox.org/wiki/Downloads>and download VirtualBox.

The author is running on Ubuntu 18.04, so following to this URL: [https://www.virtualbox.org/wiki/](https://www.virtualbox.org/wiki/Linux_Downloads) [Linux\\_Downloads](https://www.virtualbox.org/wiki/Linux_Downloads)

For Ubuntu, double click on the .deb file, i.e. virtualbox-5.2\_5.2.0-118431-Ubuntu-zesty\_amd64.deb, and install VirtualBox on your local workstation.

### <span id="page-3-3"></span>**2.2.1. Clean VirtualBox Networking**

This section is here in case you already had virtualbox installed from before. The intent is to clean up the previous networking. If you do not need to do this, skip to [Add VirtualBox Networking](#page-5-0)

Run these two commands from a Terminal:

\$ VBoxManage list natnetworks \$ VBoxManage list dhcpservers

Output (example):

```
NetworkName: 192.168.139-NAT
IP: 192.168.139.1
Network: 192.168.139.0/24
IPv6 Enabled: No
IPv6 Prefix: fd17:625c:f037:2::/64
DHCP Enabled: Yes
```

```
Enabled: Yes
loopback mappings (ipv4)
         127.0.0.1=2
NetworkName: 192.168.139-NAT
Dhcpd IP: 192.168.139.3
LowerIPAddress: 192.168.139.101
UpperIPAddress: 192.168.139.254
NetworkMask: 255.255.255.0
Enabled: Yes
Global Configuration:
     minLeaseTime: default
     defaultLeaseTime: default
     maxLeaseTime: default
     Forced options: None
     Suppressed opts.: None
         1/legacy: 255.255.255.0
Groups: None
Individual Configs: None
NetworkName: HostInterfaceNetworking-vboxnet0
Dhcpd IP: 172.20.0.3
LowerIPAddress: 172.20.0.101
UpperIPAddress: 172.20.0.254
NetworkMask: 255.255.255.0
Enabled: Yes
Global Configuration:
     minLeaseTime: default
     defaultLeaseTime: default
     maxLeaseTime: default
     Forced options: None
     Suppressed opts.: None
         1/legacy: 255.255.255.0
Groups: None
Individual Configs: None
```
Now, delete ALL of the pre-installed VirtualBox networks (one at a time following the syntax below):

VBoxManage natnetwork remove --netname <NetworkName\_from\_above> VBoxManage natnetwork remove --netname 192.168.139-NAT

Repeat as many times as necessary to delete all of them.

Now, delete ALL of the pre-installed DHCP services:

VBoxManage dhcpserver remove --netname <DHCP Server NetworkName from above>

Repeat as many times as necessary to delete all of them.

### <span id="page-5-0"></span>**2.2.2. Add VirtualBox Networking**

Now, add the new VirtualBox networks so the Kali Linux guides work.

```
VBoxManage natnetwork add \
      --netname 192.168.139-NAT \
      --network "192.168.139.0/24" \
      --enable --dhcp on
VBoxManage dhcpserver add \
      --netname 192.168.139-NAT \
    -ip 192.168.139.3 \
      --lowerip 192.168.139.101 \
      --upperip 192.168.139.254 \
    -netmask 255.255.255.0
      --enable
VBoxManage hostonlyif create
VBoxManage hostonlyif ipconfig vboxnet0 \
    -ip 172.20.0.1
      --netmask 255.255.255.0
VBoxManage dhcpserver add \
    -ifname vboxnet0 \
    -ip 172.20.0.3 \
      --lowerip 172.20.0.101 \
    --upperip 172.20.0.254 \
      --netmask 255.255.255.0
VBoxManage dhcpserver modify \
    -ifname vboxnet\emptyset  --enable
```
VirtualBox install complete.

### <span id="page-5-1"></span>**2.3. Vagrant**

Go to: <https://www.vagrantup.com/downloads.html>, follow the appropriate link to your OS and 32 or 64 bit version representing your local workstation. Download.

For Ubuntu, double click on the .deb file, i.e. vagrant\_2.0.1\_x86\_64.deb, and install Vagrant on your local system.

## <span id="page-6-0"></span>**2.4. Kali Linux and Damn Vulnerable Web Application (DVWA)**

The author highly recommends to create a directory structure that is easy to navigate and find your code. As an example, you could use something similar to:

\${HOME}/Source\_Code/Education/vagrant-machines/kali-linux-vm/

Go ahead and make this structure with the following command (inside a Terminal):

```
$ mkdir –p ${HOME}/Source_Code/Education/vagrant-machines/kali-linux-vm/
```
From a Terminal, change directory to:

\$ cd \${HOME}/Source\_Code/Education/vagrant-machines/kali-linux-vm/

#### <span id="page-6-1"></span>**2.4.1. Vagrantfile**

Inside of the kali-linux-vm directory, populate a new file with the exact name, "Vagrantfile". Case matters, uppercase the "V". This file will contain both virtual machines for Kali Linux as well as setting up the DVWA virtual machine. Aggregating both virtual machines into one file has saved the author a lot of time. The coolness here is setting up the variables at the top of the Vagrantfile mimicing shell scripting inside of a virtual machine (passed in with provision: shell ). I tested using: apt-get update  $\delta\theta$  apt-get upgrade -y, but opted to take it out since it took over 45 minutes on my slower (old) hardware. See comment about downloading this file immediately preceding the code block.

```
# - - - mode: ruby - -# vi: set ft=ruby :
$os update = <<SCRIPT
apt-get update
SCRIPT
VAGRANTFILE_API_VERSION = "2"
Vagrant.configure(VAGRANTFILE_API_VERSION) do |config|
      config.vm.define "kali-linux-vagrant" do |conf|
          conf.vm.box = "kalilinux/rolling"
          # For Linux systems with the Wireless network, uncomment the line:
```

```
  conf.vm.network "public_network", bridge: "wlo1", auto_config: true
          # For macbook/OSx systems, uncomment the line and comment out the Linux
Wireless network:
          #conf.vm.network "public_network", bridge: "en0: Wi-Fi (AirPort)",
auto_config: true
          conf.vm.hostname = "kali-linux-vagrant"
          conf.vm.provider "virtualbox" do |vb|
            vb.gui = true
              vb.memory = "4096"
            vb.cpus = "2"  vb.customize ["modifyvm", :id, "--vram", "32"]
              vb.customize ["modifyvm", :id, "--accelerate3d", "off"]
              vb.customize ["modifyvm", :id, "--ostype", "Debian_64"]
              vb.customize ["modifyvm", :id, "--boot1", "dvd"]
              vb.customize ["modifyvm", :id, "--boot2", "disk"]
              vb.customize ["modifyvm", :id, "--audio", "none"]
              vb.customize ["modifyvm", :id, "--clipboard", "hosttoguest"]
              vb.customize ["modifyvm", :id, "--draganddrop", "hosttoguest"]
              vb.customize ["modifyvm", :id, "--paravirtprovider", "kvm"]
          end
          conf.vm.provision "shell", inline: $os_update
      end
      config.vm.define "dvwa-vagrant" do |conf|
          conf.vm.box = "ubuntu/xenial64"
          conf.vm.hostname = "dvwa-vagrant"
          # For Linux systems with the Wireless network, uncomment the line:
          conf.vm.network "public_network", bridge: "wlo1", auto_config: true
          # For macbook/OSx systems, uncomment the line and comment out the Linux
Wireless network:
          #conf.vm.network "public_network", bridge: "en0: Wi-Fi (AirPort)",
auto_config: true
          config.vm.network "forwarded_port", guest: 80, host: 8080, auto_correct: true
          config.vm.network "forwarded_port", guest: 3306, host: 3306, auto_correct:
true
          conf.vm.provider "virtualbox" do |vb|
            vb.memory = "1024"vb.cpus = "2"  vb.gui = false
              vb.customize ["modifyvm", :id, "--vram", "32"]
              vb.customize ["modifyvm", :id, "--accelerate3d", "off"]
              vb.customize ["modifyvm", :id, "--ostype", "Ubuntu_64"]
              vb.customize ["modifyvm", :id, "--boot1", "dvd"]
```

```
  vb.customize ["modifyvm", :id, "--boot2", "disk"]
              vb.customize ["modifyvm", :id, "--audio", "none"]
              vb.customize ["modifyvm", :id, "--clipboard", "hosttoguest"]
              vb.customize ["modifyvm", :id, "--draganddrop", "hosttoguest"]
              vb.customize ["modifyvm", :id, "--paravirtprovider", "kvm"]
          end
          conf.vm.provision "shell", inline: $os_update
          conf.vm.provision :shell, path: "bootstrap.sh"
      end
end
```
Save and write this file.

You can also download from:

\$ curl -o Vagrantfile http://securityhardening.com/files/Vagrantfile\_20200928.txt

#### <span id="page-8-0"></span>**2.4.2. bootstrap.sh**

Inside of the kali-linux-vm directory, populate a new file with the exact name, bootstrap.sh. Case matters, all lowercase. See comment about downloading this file immediately preceding the code block. bootstrap.sh (include the shebang in your file: the first line with #!/usr/bin/env bash ):

```
#!/usr/bin/env bash
PHP_FPM_PATH_INI='/etc/php/7.0/fpm/php.ini'
PHP_FPM_POOL_CONF='/etc/php/7.0/fpm/pool.d/www.conf'
MYSQL_ROOT_PW='Assword12345'
MYSQL dvwa user='dvwa'
MYSQL_dvwa_password='sunshine'
DVWA_admin_password='admin'
recaptcha_public_key='u8392ihj32kl8hujalkshuil32'
recaptcha_private_key='89ry8932873832lih32ilj32'
install_base() {
      add-apt-repository -y ppa:nginx/stable
      sudo apt-get update
      sudo apt-get dist-upgrade -y
    sudo apt-get install -y \backslash  nginx \
           mariadb-server \
           mariadb-client \
         php \ \n\backslash  php-common \
         php-cqi \ \ \ \ \ \php-fpm \setminusphp-qd \ \n\  php-cli \
```

```
  php-pear \
          php-mcrypt \
          php-mysql \
        php-qd \ \n\  git \
          vim
}
config_mysql(){
     mysqladmin -u root password "${MYSQL_ROOT_PW}"
## Config the mysql config file for root so it doesn't prompt for password.
## Also sets pw in plain text for easy access.
## Don't forget to change the password here!!
cat <<EOF > /root/.my.cnf
[client]
user="root"
password="${MYSQL_ROOT_PW}"
EOF
     mysql -BNe "drop database if exists dvwa;"
      mysql -BNe "CREATE DATABASE dvwa;"
      mysql -BNe "GRANT ALL ON *.* TO '"${MYSQL_dvwa_user}"'@'localhost' IDENTIFIED BY
'"${MYSQL_dvwa_password}"';"
      systemctl enable mysql
      systemctl restart mysql
      sleep 2
}
config_php(){
      ## Config PHP FPM INI to disable some security settings:
    sed -i 's/^;cgi.fix pathinfo.*$/cgi.fix pathinfo = 0/q' ${PHP_FPM_PATH_INI}
      sed -i 's/allow_url_include = Off/allow_url_include = On/g' ${PHP_FPM_PATH_INI}
      sed -i 's/allow_url_fopen = Off/allow_url_fopen = On/g' ${PHP_FPM_PATH_INI}
    sed -i 's/safe mode = 0n/safe mode = 0ff/g' ${PHP_FPM_PATH_INI}
    echo "magic quotes qpc = 0ff" >> ${PHP_FPM_PATH_INI}
      sed -i 's/display_errors = Off/display_errors = On/g' ${PHP_FPM_PATH_INI}
      ## explicitly set pool options
      ## (these are defaults in ubuntu 16.04 so i'm commenting them out.
      ## If they are not defaults for you try uncommenting these)
      #sed -i 's/^;security.limit_extensions.*$/security.limit_extensions = \
      #.php .php3 .php4 .php5 .php7/g' /etc/php/7.0/fpm/pool.d/www.conf
      #sed -i 's/^listen.owner.*$/listen.owner = www-data/g'
/etc/php/7.0/fpm/pool.d/www.conf
      #sed -i 's/^listen.group.*$/listen.group = www-data/g'
/etc/php/7.0/fpm/pool.d/www.conf
      #sed -i 's/^;listen.mode.*$/listen.mode = 0660/g' /etc/php/7.0/fpm/pool.d/www.conf
```

```
  systemctl restart php7.0-fpm
}
config_nginx(){
cat << 'EOF' > /etc/nginx/sites-enabled/default
server
{
      listen 80;
      root /var/www/html;
      index index.php index.html index.htm;
      #server_name localhost
      location "/"
      {
        index index.php index.html index.htm;
          #try_files $uri $uri/ =404;
      }
    location \sim \Boxphp$
      {
          include /etc/nginx/fastcgi_params;
          fastcgi_pass unix:/var/run/php/php7.0-fpm.sock;
          fastcgi_index index.php;
          fastcgi_param SCRIPT_FILENAME $request_filename;
      }
}
EOF
      systemctl restart nginx
}
install_dvwa(){
      if [[ ! -d "/var/www/html" ]];
      then
             mkdir -p /var/www;
             ln -s /usr/share/nginx/html /var/www/html;
             chown -R www-data. /var/www/html;
      fi
      cd /var/www/html
      rm -rf /var/www/html/.[!.]*
      rm -rf /var/www/html/*
      git clone https://github.com/ethicalhack3r/DVWA.git ./
      chown -R www-data. ./
      cp config/config.inc.php.dist config/config.inc.php
      ### chmod uploads and log file to be writable by nobody
```

```
  chmod 777 ./hackable/uploads/
      chmod 777 ./external/phpids/0.6/lib/IDS/tmp/phpids_log.txt
      ## change the values in the config to match our setup (these are what you need to
update!
      sed -i '/db_user/ s/root/'${MYSQL_dvwa_user}'/'
/var/www/html/config/config.inc.php
      sed -i '/db_password/ s/p@ssw0rd/'${MYSQL_dvwa_password}'/'
/var/www/html/config/config.inc.php
      sed -i "/recaptcha_public_key/ s/''/'"${recaptcha_public_key}"'/"
/var/www/html/config/config.inc.php
      sed -i "/recaptcha_private_key/ s/''/'"${recaptcha_private_key}"'/"
/var/www/html/config/config.inc.php
}
update_mysql_user_pws(){
## The mysql passwords are set via /usr/share/nginx/html/dvwa/includes/DBMS/MySQL.php.
# If you edit this every time they are reset it will reset to those.
# Otherwise you can do a sql update statement to update them all (they are just md5's
of the string.
# The issue is the users table doesn't get created until you click that button T_T to
init.
#mysql -BNe "UPDATE dvwa.users SET password = md5('YOUR_MYSQL_PW_HERE') WHERE user =
'admin';"
#mysql -BNe "UPDATE dvwa.users SET password = md5('YOUR_MYSQL_PW_HERE') WHERE user =
'gordonb';"
#mysql -BNe "UPDATE dvwa.users SET password = md5('YOUR_MYSQL_PW_HERE') WHERE user =
'1337';"
#mysql -BNe "UPDATE dvwa.users SET password = md5('YOUR_MYSQL_PW_HERE') WHERE user =
'pablo';"
#mysql -BNe "UPDATE dvwa.users SET password = md5('YOUR_MYSQL_PW_HERE') WHERE user =
'smithy';"
sed -i '/admin/ s/password/'${DVWA_admin_password}'/g'
/var/www/html/dvwa/includes/DBMS/MySQL.php
sed -i '/gordonb/ s/abc123/'${DVWA_admin_password}'/g'
/var/www/html/dvwa/includes/DBMS/MySQL.php
sed -i '/1337/ s/charley/'${DVWA_admin_password}'/g'
/var/www/html/dvwa/includes/DBMS/MySQL.php
sed -i '/pablo/ s/letmein/'${DVWA_admin_password}'/g'
/var/www/html/dvwa/includes/DBMS/MySQL.php
sed -i '/smithy/ s/password/'${DVWA_admin_password}'/g'
/var/www/html/dvwa/includes/DBMS/MySQL.php
}
install_base
config_mysql
```
install\_dvwa update\_mysql\_user\_pws config\_php config\_nginx

Save and write this file.

If you have issues with copying and pasting the above file because code blocks in PDFs always copy correctly [NOT!], you could use curl, i.e. Make sure the bootstrap.sh file ends up in the same directory as the Vagrantfile.

\$ curl -o bootstrap.sh http://securityhardening.com/files/bootstrap\_sh\_20200928.txt

From a Terminal, change directory to:

\$ cd \${HOME}/Source\_Code/Education/vagrant-machines/kali-linux-vm/

Then run (inside the directory kali-linux-vm):

\$ vagrant up

This will download the appropriate images and start the virtual machines. Once running, through the VirtuaBox GUI, login as root. Password is "toor", root backwards. Edit the following file: /etc/ssh/sshd\_config

And change the line: #PermitRootLogin prothibit-password To: PermitRootLogin yes Meaning strip the comment out on the beginning of the line and alter prohibit-password to yes.

Then restart the ssh daemon:

# kill OHUP \$(pgrep sshd)

Notice, you are on a Bridged adapter, this will open the instance to allow root to ssh in with the most unsecure password in the world. Only make this change (allowing root to login via SSH) if you require root SSH access. You can change the root user's password, which is highly recommended.

For the DVWA instance, I would first run 'vagrant status' to capture the name that vagrant is using for the running instance.

# vagrant status

Choose

Current machine states:

This environment represents multiple VMs. The VMs are all listed above with their current state. For more information about a specific VM, run vagrant status NAME.

From there, log into the DVWA instance with:

\$ vagrant ssh dvwa-vagrant

And then get the current IP address.

\$ ip a

Choose the second network adapter, it should look like:

```
ubuntu@dvwa:~$ ip a
1: lo: <LOOPBACK,UP,LOWER_UP> mtu 65536 qdisc noqueue state UNKNOWN group default qlen
1
      link/loopback 00:00:00:00:00:00 brd 00:00:00:00:00:00
      inet 127.0.0.1/8 scope host lo
          valid_lft forever preferred_lft forever
      inet6 ::1/128 scope host
          valid_lft forever preferred_lft forever
2: enp0s3: <BROADCAST,MULTICAST,UP,LOWER_UP> mtu 1500 qdisc pfifo_fast state UP group
default qlen 1000
     link/ether 02:53:17:3c:de:80 brd ff:ff:ff:ff:ff:ff
      inet 10.0.2.15/24 brd 10.0.2.255 scope global enp0s3
          valid_lft forever preferred_lft forever
      inet6 fe80::53:17ff:fe3c:de80/64 scope link
          valid_lft forever preferred_lft forever
3: enp0s8: <BROADCAST,MULTICAST,UP,LOWER_UP> mtu 1500 qdisc pfifo_fast state UP group
default qlen 1000
     link/ether 08:00:27:f0:77:2d brd ff:ff:ff:ff:ff:ff
      inet 172.20.156.76/24 brd 172.20.156.255 scope global enp0s8
          valid_lft forever preferred_lft forever
      inet6 fe80::a00:27ff:fef0:772d/64 scope link
          valid_lft forever preferred_lft forever
```
The test network used for this paper uses 172.20.156.0/24 as the network range [shown here in section 3]. Therefore, the adapter, enp0s8 is what he is looking for. The IP to use as a target is 172.20.156.76. Write down your value.

## <span id="page-14-0"></span>**Chapter 3. Nuclei**

Nuclei is a configurable scanning tool that uses templates. Offering extensibility while reportadely having zero false positives.

Source Code for Nuclei: <https://github.com/projectdiscovery/nuclei>

Official Documentation: <https://docs.nuclei.sh/getting-started/overview>

A "fast scanner used to scan across the modern applications, infrastructure, cloud environments, and networks to help you find and remediate vulnerabilities. Under the hood, it operates on the concept of templates, which are essentially simple YAML file that describe how to detect, prioritize and remediate specific security vulnerabilities. …. Each template represents a potential attack vector and includes a detailed description of the vulnerability, its severity, priority score, and sometimes even trending exploits. The template-driven approach not only adds a high degree of flexibility but also ensures that the vulnerabilities detected by Nuclei are not just theoretical risks but are indicative of real-world exploitability." — Nuclei docs

## <span id="page-14-1"></span>**3.1. install nuclei**

Inside of Kali Linux, in a terminal, run the command as the root user:

apt install nuclei

Answer yes with a y to the question that asks if you are sure you want to install the software for nuclei.

## <span id="page-14-2"></span>**3.2. basics with nuclei**

As always, it helps to read the help page before we start:

```
\neg(root\mathbb Ikali-linux-vagrant)-[~]
└─# nuclei --help
Nuclei is a fast, template based vulnerability scanner focusing
on extensive configurability, massive extensibility and ease of use.
Usage:
   nuclei [flags]
Flags:
TARGET:
    -u, -target string[] target URLs/hosts to scan
    -l, -list string path to file containing a list of target URLs/hosts to
scan (one per line)
  -resume string resume scan using resume.cfg (clustering will be
disabled)
  -sa, -scan-all-ips scan all the IP's associated with dns record
```
 -iv, -ip-version string[] IP version to scan of hostname (4,6) - (default 4) TEMPLATES: -nt, -new-templates run only new templates added in latest nuclei-templates release -ntv, -new-templates-version string[] run new templates added in specific version -as, -automatic-scan automatic web scan using wappalyzer technology detection to tags mapping -t, -templates string[] list of template or template directory to run (comma-separated, file) -turl, -template-url string[] template url or list containing template urls to run (comma-separated, file) -w, -workflows string[] list of workflow or workflow directory to run (comma-separated, file) -wurl, -workflow-url string[] workflow url or list containing workflow urls to run (comma-separated, file) -validate validate the passed templates to nuclei -nss, -no-strict-syntax disable strict syntax check on templates -td, -template-display displays the templates content -tl and list all available templates FILTERING: -a, -author string[] templates to run based on authors (commaseparated, file) -tags string[] templates to run based on tags (comma-separated, file) -etags, -exclude-tags string[] templates to exclude based on tags (commaseparated, file) -itags, -include-tags string[] tags to be executed even if they are excluded either by default or configuration -id, -template-id string[] templates to run based on template ids (commaseparated, file, allow-wildcard) -eid, -exclude-id string[] templates to exclude based on template ids (comma-separated, file) -it, -include-templates string[] templates to be executed even if they are excluded either by default or configuration -et, -exclude-templates string[] template or template directory to exclude (comma-separated, file) -em, -exclude-matchers string[] template matchers to exclude in result -s, -severity value[] templates to run based on severity. Possible values: info, low, medium, high, critical, unknown -es, -exclude-severity value[] templates to exclude based on severity. Possible values: info, low, medium, high, critical, unknown -pt, -type value[] templates to run based on protocol type. Possible values: dns, file, http, headless, tcp, workflow, ssl, websocket, whois -ept, -exclude-type value[] templates to exclude based on protocol type. Possible values: dns, file, http, headless, tcp, workflow, ssl, websocket, whois -tc, -template-condition string[] templates to run based on expression condition OUTPUT: -o, -output string output file to write found issues/vulnerabilities

-sresp, -store-resp store all request/response passed through nuclei to output directory -srd, -store-resp-dir string store all request/response passed through nuclei to custom directory (default "output") -silent display findings only -nc, -no-color disable output content coloring (ANSI escape codes) -j, -jsonl write output in JSONL(ines) format -irr, -include-rr -omit-raw include request/response pairs in the JSON, JSONL, and Markdown outputs (for findings only) [DEPRECATED use -omit-raw] (default true) -or, -omit-raw omit request/response pairs in the JSON, JSONL, and Markdown outputs (for findings only) -nm, -no-meta disable printing result metadata in cli output -ts, -timestamp enables printing timestamp in cli output -rdb, -report-db string nuclei reporting database (always use this to persist report data) -ms, -matcher-status display match failure status -me, -markdown-export string directory to export results in markdown format -se, -sarif-export string file to export results in SARIF format -je, -json-export string file to export results in JSON format -jle, -jsonl-export string file to export results in JSONL(ine) format CONFIGURATIONS: -config string extending the nuclei configuration file -fr, -follow-redirects enable following redirects for http templates -fhr, -follow-host-redirects follow redirects on the same host -mr, -max-redirects int max number of redirects to follow for http templates (default 10) -dr, -disable-redirects disable redirects for http templates -rc, -report-config string nuclei reporting module configuration file -H, -header string[] custom header/cookie to include in all http request in header:value format (cli, file) -V, -var value custom vars in key=value format -r, -resolvers string file containing resolver list for nuclei -sr, -system-resolvers use system DNS resolving as error fallback -dc, -disable-clustering disable clustering of requests -passive enable passive HTTP response processing mode -fh2, -force-http2 force http2 connection on requests -ev, -env-vars enable environment variables to be used in template -cc, -client-cert string client certificate file (PEM-encoded) used for authenticating against scanned hosts -ck, -client-key string client key file (PEM-encoded) used for authenticating against scanned hosts -ca, -client-ca string client certificate authority file (PEMencoded) used for authenticating against scanned hosts -sml, -show-match-line show match lines for file templates, works with extractors only -ztls use ztls library with autofallback to standard one for tls13 [Deprecated] autofallback to ztls is enabled by default -sni string the same state of the sni hostname to use (default: input domain name)

-lfa, -allow-local-file-access allows file (payload) access anywhere on the system -lna, -restrict-local-network-access blocks connections to the local / private network -i, -interface string network interface to use for network scan -at, -attack-type string type of payload combinations to perform (batteringram,pitchfork,clusterbomb) -sip, -source-ip string source ip address to use for network scan -config-directory string override the default config path (\$home/.config) -rsr, -response-size-read int max response size to read in bytes (default 10485760) -rss, -response-size-save int max response size to read in bytes (default 1048576) -reset reset removes all nuclei configuration and data files (including nuclei-templates) -tlsi, -tls-impersonate enable experimental client hello (ja3) tls randomization INTERACTSH: -iserver, -interactsh-server string interactsh server url for self-hosted instance (default: oast.pro,oast.live,oast.site,oast.online,oast.fun,oast.me) -itoken, -interactsh-token string authentication token for self-hosted interactsh server -interactions-cache-size int anumber of requests to keep in the interactions cache (default 5000) -interactions-eviction int **number** of seconds to wait before evicting requests from cache (default 60) -interactions-poll-duration int number of seconds to wait before each interaction poll request (default 5) -interactions-cooldown-period int extra time for interaction polling before exiting (default 5) -ni, -no-interactsh disable interactsh server for OAST testing, exclude OAST based templates FUZZING: -ft, -fuzzing-type string overrides fuzzing type set in template (replace, prefix, postfix, infix) -fm, -fuzzing-mode string overrides fuzzing mode set in template (multiple, single) UNCOVER: -uc, -uncover enable uncover engine -uq, -uncover-query string[] uncover search query -ue, -uncover-engine string[] uncover search engine (shodan,censys,fofa,shodanidb,quake,hunter,zoomeye,netlas,criminalip,publicwww,hunterhow) (default shodan) -uf, -uncover-field string uncover fields to return (ip,port,host) (default "ip:port") -ul, -uncover-limit int uncover results to return (default 100) -ur, -uncover-ratelimit int override ratelimit of engines with unknown ratelimit (default 60 req/min) (default 60)

RATF-I TMTT: -rl, -rate-limit int maximum number of requests to send per second (default 150) -rlm, -rate-limit-minute int maximum number of requests to send per minute -bs, -bulk-size int maximum number of hosts to be analyzed in parallel per template (default 25) -c, -concurrency int maximum number of templates to be executed in parallel (default 25) -hbs, -headless-bulk-size int maximum number of headless hosts to be analyzed in parallel per template (default 10) -headc, -headless-concurrency int maximum number of headless templates to be executed in parallel (default 10) OPTIMIZATIONS: -timeout int time to wait in seconds before timeout (default 10) -retries int number of times to retry a failed request (default 1) -ldp, -leave-default-ports leave default HTTP/HTTPS ports (eg. host:80,host:443) -mhe, -max-host-error int max errors for a host before skipping from scan (default 30) -te, -track-error string[] adds given error to max-host-error watchlist (standard, file) -nmhe, -no-mhe disable skipping host from scan based on errors -project use a project folder to avoid sending same request multiple times -project-path string set a specific project path (default "/tmp") -spm, -stop-at-first-match stop processing HTTP requests after the first match (may break template/workflow logic) -stream stream mode - start elaborating without sorting the input -ss, -scan-strategy value strategy to use while scanning(auto/hostspray/template-spray) (default auto) -irt, -input-read-timeout value timeout on input read (default 3m0s) -nh, -no-httpx disable httpx probing for non-url input -no-stdin disable stdin processing HEADLESS: -headless enable templates that require headless browser support (root user on Linux will disable sandbox) -page-timeout int seconds to wait for each page in headless mode (default 20) -sb, -show-browser show the browser on the screen when running templates with headless mode -ho, -headless-options string[] start headless chrome with additional options -sc, -system-chrome use local installed Chrome browser instead of nuclei installed -lha, -list-headless-action list available headless actions

```
DEBUG:
  -debug show all requests and responses
  -dreq, -debug-req show all sent requests
  -dresp, -debug-resp show all received responses
    -p, -proxy string[] list of http/socks5 proxy to use (comma separated or file
input)
    -pi, -proxy-internal proxy all internal requests
    -ldf, -list-dsl-function list all supported DSL function signatures
    -tlog, -trace-log string file to write sent requests trace log
    -elog, -error-log string file to write sent requests error log
  -version show nuclei version
    -hm, -hang-monitor enable nuclei hang monitoring
    -v, -verbose show verbose output
    -profile-mem string optional nuclei memory profile dump file
    -vv display templates loaded for scan
    -svd, -show-var-dump show variables dump for debugging
    -ep, -enable-pprof enable pprof debugging server
    -tv, -templates-version shows the version of the installed nuclei-templates
  -hc, -health-check run diagnostic check up
UPDATE:
    -ut, -update-templates update nuclei-templates to latest released
version
    -ud, -update-template-dir string custom directory to install / update nuclei-
templates
    -duc, -disable-update-check disable automatic nuclei/templates update check
STATISTICS:
    -stats display statistics about the running scan
    -sj, -stats-json display statistics in JSONL(ines) format
    -si, -stats-interval int number of seconds to wait between showing a statistics
update (default 5)
    -m, -metrics expose nuclei metrics on a port
    -mp, -metrics-port int port to expose nuclei metrics on (default 9092)
CLOUD:
    -cloud run scan on nuclei cloud
  -ads, -add-datasource string add specified data source (s3,github)
    -atr, -add-target string add target(s) to cloud
    -atm, -add-template string add template(s) to cloud
  -lsn, -list-scan and list previous cloud scans
  -lso, -list-output string and list scan output by scan id
  -ltr, -list-target list cloud target by id
  -ltm, -list-template list cloud template by id
  -lds, -list-datasource and list cloud datasource by id
    -lrs, -list-reportsource list reporting sources
    -dsn, -delete-scan string delete cloud scan by id
    -dtr, -delete-target string delete target(s) from cloud
    -dtm, -delete-template string delete template(s) from cloud
    -dds, -delete-datasource string delete specified data source
    -drs, -disable-reportsource string disable specified reporting source
```

```
  -ers, -enable-reportsource string enable specified reporting source
    -gtr, -get-target string get target content by id
  -gtm, -get-template string et template content by id
    -nos, -no-store disable scan/output storage on cloud
    -no-tables do not display pretty-printed tables
  -limit int limit the number of output to display (default
100)
```
### <span id="page-20-0"></span>**3.3. Updated Templates**

Let's start with an update for the templates:

```
┌──(root㉿kali-linux-vagrant)-[~]
 └─# nuclei -ut
\mathcal{L} = \mathcal{L} \times \mathcal{L} = \mathcal{L} \times \mathcal{L} = \mathcal{L} \times \mathcal{L} = \mathcal{L} \times \mathcal{L} = \mathcal{L} \times \mathcal{L}____ ___ _______/ /__ (_)
 / \vee // / / / // \vee /
  / / / / /_/ / /__/ / __/ /
/ / / / \wedge / / / / / / v2.9.14
            projectdiscovery.io
[INF] nuclei-templates are not installed, installing...
[INF] Successfully installed nuclei-templates at /root/.local/nuclei-templates
[INF] Your current nuclei-templates v9.6.2 are outdated. Latest is v9.6.2
[INF] Successfully updated nuclei-templates (v9.6.2) to /root/.local/nuclei-templates.
GoodLuck!
```
### <span id="page-20-1"></span>**3.4. Starting Analysis**

Let's look at the base page on port 80, which should be just the Apache service:

command in the form:

```
nuclei -u http://<target> -as
```
 $\sim$   $\sim$   $\sim$   $\sim$   $\sim$   $\sim$   $\sim$   $\sim$ 

with -u meaning our target URL.

with -as from the above help command meaning: automatic web scan using wappalyzer technology detection to tags mapping.

```
┌──(root㉿kali-linux-vagrant)-[~]
└─# nuclei -u http://192.168.99.19 -as
```
\_\_ \_\_\_\_\_\_/ /\_\_ (\_) / \_\_ \/ / / / \_\_\_/ / \_ \/ / / / / / /\_/ / /\_\_/ / \_\_/ / /\_/ /\_/\\_\_,\_/\\_\_\_/\_/\\_\_\_/\_/ v2.9.14 projectdiscovery.io [INF] Your current nuclei-templates v9.6.2 are outdated. Latest is v9.6.2 [INF] Successfully updated nuclei-templates (v9.6.2) to /root/.local/nuclei-templates. GoodLuck! [INF] Current nuclei version: v2.9.14 (outdated) [INF] Current nuclei-templates version: v9.6.2 (outdated) [INF] New templates added in latest release: 61 [INF] Templates loaded for current scan: 6719 [INF] Targets loaded for current scan: 1 [INF] Executing wappalyzer based tech detection on input urls [INF] Executing tags (debian,apache,http,server) for host &{http://192.168.99.19 } (163 templates) [apache-detect] [http] [info] http://192.168.99.19 [Apache/2.4.10 (Debian)] [default-apache-test-all] [http] [info] http://192.168.99.19 [Apache/2.4.10 (Debian)] [default-apache2-page] [http] [info] http://192.168.99.19 [INF] Using Interactsh Server: oast.fun

A lot is going on here. The basic Apache page really doesn't have anything to offer.

Let us pivot over to the DVWA site

 $-$ (root $\mathbb I$ kali-linux-vagrant)-[~] └─# nuclei -u http://192.168.99.19/dvwa/  $\mathcal{L} = \mathcal{L} \times \mathcal{L} = \mathcal{L} \times \mathcal{L} = \mathcal{L} \times \mathcal{L} = \mathcal{L} \times \mathcal{L} = \mathcal{L} \times \mathcal{L}$ \_\_\_\_ \_\_ \_\_\_\_\_\_/ /\_\_ (\_)  $/$  \_ \/ / / / \_ / / \_ \/ / / / / / /\_/ / /\_\_/ / \_\_/ /  $/$  / / /\\_ , /\\_ / /\\_ / / v2.9.14 projectdiscovery.io [INF] Your current nuclei-templates v9.6.2 are outdated. Latest is v9.6.2 [INF] Successfully updated nuclei-templates (v9.6.2) to /root/.local/nuclei-templates. GoodLuck! [INF] Current nuclei version: v2.9.14 (outdated) [INF] Current nuclei-templates version: v9.6.2 (outdated) [INF] New templates added in latest release: 61 [INF] Templates loaded for current scan: 6719 [INF] Targets loaded for current scan: 1 [INF] Templates clustered: 1193 (Reduced 1132 Requests) [httponly-cookie-detect] [http] [info] http://192.168.99.19/dvwa/ [INF] Using Interactsh Server: oast.live [openssh-detect] [tcp] [info] 192.168.99.19:22 [SSH-2.0-OpenSSH\_6.7p1 Debian-5+deb8u3]

[fingerprinthub-web-fingerprints:dvwa] [http] [info] http://192.168.99.19/dvwa/login.php [tech-detect:php] [http] [info] http://192.168.99.19/dvwa/login.php [tech-detect:php] [http] [info] http://192.168.99.19/dvwa/ [http-missing-security-headers:permissions-policy] [http] [info] http://192.168.99.19/dvwa/login.php [http-missing-security-headers:referrer-policy] [http] [info] http://192.168.99.19/dvwa/login.php [http-missing-security-headers:cross-origin-resource-policy] [http] [info] http://192.168.99.19/dvwa/login.php [http-missing-security-headers:x-content-type-options] [http] [info] http://192.168.99.19/dvwa/login.php [http-missing-security-headers:x-permitted-cross-domain-policies] [http] [info] http://192.168.99.19/dvwa/login.php [http-missing-security-headers:clear-site-data] [http] [info] http://192.168.99.19/dvwa/login.php [http-missing-security-headers:cross-origin-embedder-policy] [http] [info] http://192.168.99.19/dvwa/login.php [http-missing-security-headers:cross-origin-opener-policy] [http] [info] http://192.168.99.19/dvwa/login.php [http-missing-security-headers:strict-transport-security] [http] [info] http://192.168.99.19/dvwa/login.php [http-missing-security-headers:content-security-policy] [http] [info] http://192.168.99.19/dvwa/login.php [http-missing-security-headers:x-frame-options] [http] [info] http://192.168.99.19/dvwa/login.php [dvwa-default-login] [http] [critical] http://192.168.99.19/dvwa/index.php [username="admin",password="password"] [waf-detect:apachegeneric] [http] [info] http://192.168.99.19/dvwa/ [rpcbind-portmapper-detect] [tcp] [info] 192.168.99.19:111

Much more interesting!

We see here towards the bottom that an insecure password was setup. Tsssk! Tsssk! Such poor Governance of a vulnerabile resource.

We can load more targets into a single file, e.g. domains.txt and then run nuclei against a list of targets.

 $-$ (root $\alpha$ kali-linux-vagrant)-[ $\alpha$ ] └─# printf "192.168.99.19\n192.168.99.19/dvwa/\n" > domains.txt

and then to run the analysis with the -l option:

```
\neg(root\Boxkali-linux-vagrant)-[~]
└─# nuclei -l ./domains.txt
```
 $\sim$   $\sim$   $\sim$   $\sim$   $\sim$   $\sim$   $\sim$   $\sim$ \_\_\_\_ \_\_ \_\_\_\_\_\_/ /\_\_ (\_)

21

 / \_\_ \/ / / / \_\_\_/ / \_ \/ / / / / / /\_/ / /\_\_/ / \_\_/ /  $/$  / / /\\_ , /\\_ / /\\_ / / v2.9.14 projectdiscovery.io [INF] Your current nuclei-templates v9.6.2 are outdated. Latest is v9.6.2 [INF] Successfully updated nuclei-templates (v9.6.2) to /root/.local/nuclei-templates. GoodLuck! [INF] Current nuclei version: v2.9.14 (outdated) [INF] Current nuclei-templates version: v9.6.2 (outdated) [INF] New templates added in latest release: 61 [INF] Templates loaded for current scan: 6719 [INF] Targets loaded for current scan: 2 [INF] Running httpx on input host [INF] Found 2 URL from httpx [INF] Templates clustered: 1189 (Reduced 2260 Requests) [httponly-cookie-detect] [http] [info] http://192.168.99.19/dvwa/ [fingerprinthub-web-fingerprints:dvwa] [http] [info] http://192.168.99.19/dvwa/login.php [default-apache-test-all] [http] [info] http://192.168.99.19 [Apache/2.4.10 (Debian)] [tech-detect:php] [http] [info] http://192.168.99.19/dvwa/login.php [apache-detect] [http] [info] http://192.168.99.19 [Apache/2.4.10 (Debian)] [default-apache2-page] [http] [info] http://192.168.99.19 [tech-detect:php] [http] [info] http://192.168.99.19/dvwa/ [INF] Using Interactsh Server: oast.fun [rpcbind-portmapper-detect] [tcp] [info] 192.168.99.19:111 [rpcbind-portmapper-detect] [tcp] [info] 192.168.99.19:111 [dns-saas-service-detection] [dns] [info] 192.168.99.19/dvwa/ [openssh-detect] [tcp] [info] 192.168.99.19:22 [SSH-2.0-OpenSSH\_6.7p1 Debian-5+deb8u3] [openssh-detect] [tcp] [info] 192.168.99.19:22 [SSH-2.0-OpenSSH\_6.7p1 Debian-5+deb8u3] [options-method] [http] [info] http://192.168.99.19 [GET,HEAD,POST,OPTIONS] [http-missing-security-headers:content-security-policy] [http] [info] http://192.168.99.19 [http-missing-security-headers:permissions-policy] [http] [info] http://192.168.99.19 [http-missing-security-headers:referrer-policy] [http] [info] http://192.168.99.19 [http-missing-security-headers:cross-origin-embedder-policy] [http] [info] http://192.168.99.19 [http-missing-security-headers:cross-origin-opener-policy] [http] [info] http://192.168.99.19 [http-missing-security-headers:cross-origin-resource-policy] [http] [info] http://192.168.99.19 [http-missing-security-headers:strict-transport-security] [http] [info] http://192.168.99.19 [http-missing-security-headers:x-frame-options] [http] [info] http://192.168.99.19 [http-missing-security-headers:x-content-type-options] [http] [info]

http://192.168.99.19

[http-missing-security-headers:x-permitted-cross-domain-policies] [http] [info] http://192.168.99.19

[http-missing-security-headers:clear-site-data] [http] [info] http://192.168.99.19 [http-missing-security-headers:cross-origin-embedder-policy] [http] [info]

http://192.168.99.19/dvwa/login.php [http-missing-security-headers:content-security-policy] [http] [info] http://192.168.99.19/dvwa/login.php [http-missing-security-headers:permissions-policy] [http] [info] http://192.168.99.19/dvwa/login.php [http-missing-security-headers:x-permitted-cross-domain-policies] [http] [info] http://192.168.99.19/dvwa/login.php [http-missing-security-headers:clear-site-data] [http] [info] http://192.168.99.19/dvwa/login.php [http-missing-security-headers:cross-origin-opener-policy] [http] [info] http://192.168.99.19/dvwa/login.php [http-missing-security-headers:cross-origin-resource-policy] [http] [info] http://192.168.99.19/dvwa/login.php [http-missing-security-headers:strict-transport-security] [http] [info] http://192.168.99.19/dvwa/login.php [http-missing-security-headers:x-frame-options] [http] [info] http://192.168.99.19/dvwa/login.php [http-missing-security-headers:x-content-type-options] [http] [info] http://192.168.99.19/dvwa/login.php [http-missing-security-headers:referrer-policy] [http] [info] http://192.168.99.19/dvwa/login.php [waf-detect:apachegeneric] [http] [info] http://192.168.99.19/dvwa/ [waf-detect:apachegeneric] [http] [info] http://192.168.99.19/ [dvwa-default-login] [http] [critical] http://192.168.99.19/dvwa/index.php [username="admin",password="password"]

This is getting much more interesting and I specifically like the reporting from nuclei with the entire URL composition to make it easier to cherry pick the meaningful targets out of said.

Using Automatic Selection

 $\neg$ (rootŪkali-linux-vagrant)-[~] └─# nuclei -l ./domains.txt -as  $\mathcal{L} = \mathcal{L} \times \mathcal{L} = \mathcal{L} \times \mathcal{L} = \mathcal{L} \times \mathcal{L} = \mathcal{L} \times \mathcal{L} = \mathcal{L} \times \mathcal{L}$ \_\_\_\_ \_\_ \_\_\_\_\_\_/ /\_\_ (\_)  $/$   $\sqrt{111 - 11}$   $\sqrt{11}$  / / / / /\_/ / /\_\_/ / \_\_/ / /\_/ /\_/\\_\_,\_/\\_\_\_/\_/\\_\_\_/\_/ v2.9.14 projectdiscovery.io [INF] Your current nuclei-templates v9.6.2 are outdated. Latest is v9.6.2 [INF] Successfully updated nuclei-templates (v9.6.2) to /root/.local/nuclei-templates. GoodLuck! [INF] Current nuclei version: v2.9.14 (outdated) [INF] Current nuclei-templates version: v9.6.2 (outdated) [INF] New templates added in latest release: 61 [INF] Templates loaded for current scan: 6719 [INF] Targets loaded for current scan: 2

[INF] Running httpx on input host [INF] Found 2 URL from httpx [INF] Executing wappalyzer based tech detection on input urls [INF] No results found. Better luck next time!

I was expecting more using the Automatic Selection with this scan here.

The idea behind function is that it will attempt to fingerprint the technology stack and components used on the target, then select templates that have been tagged with those tech stack keywords.

I wanted to know what tags were available for the DVWA, so I ran:

```
┌──(root㉿kali-linux-vagrant)-[~/.local/nuclei-templates/http]
\Box# grep -R dvwa *
default-logins/dvwa/dvwa-default-login.yaml:id: dvwa-default-login
default-logins/dvwa/dvwa-default-login.yaml: - https://opensourcelibs.com/lib/dvwa
default-logins/dvwa/dvwa-default-login.yaml: tags: dvwa,default-login
technologies/fingerprinthub-web-fingerprints.yaml: name: dvwa
technologies/fingerprinthub-web-fingerprints.yaml: - dvwa/css/login.css
technologies/fingerprinthub-web-fingerprints.yaml: name: dvwa
technologies/fingerprinthub-web-fingerprints.yaml: -
dvwa/images/login_logo.png
```
The next scan then looks like [to use the DVWA tag name we just discovered]:

```
┌──(root㉿kali-linux-vagrant)-[~]
└─# nuclei -l ./domains.txt -tags dvwa
\sim \sim \sim \sim \sim \sim \sim \sim____ ___ ______/ /__ (_)
 / \vee // / / / // \vee /
 / / / / /_/ / /__/ / __/ /
/_/ /_/\__,_/\___/_/\___/_/ v2.9.14
          projectdiscovery.io
[INF] Your current nuclei-templates v9.6.2 are outdated. Latest is v9.6.2
[INF] Successfully updated nuclei-templates (v9.6.2) to /root/.local/nuclei-templates.
GoodLuck!
[INF] Current nuclei version: v2.9.14 (outdated)
[INF] Current nuclei-templates version: v9.6.2 (outdated)
[INF] New templates added in latest release: 61
[INF] Templates loaded for current scan: 1
[INF] Targets loaded for current scan: 2
[INF] Running httpx on input host
[INF] Found 2 URL from httpx
[dvwa-default-login] [http] [critical] http://192.168.99.19/dvwa/index.php
[username="admin",password="password"]
```
┌──(root㉿kali-linux-vagrant)-[~] └─# nuclei -l ./domains.txt -s critical,high,medium,low,info  $\sim$   $\sim$   $\sim$   $\sim$   $\sim$   $\sim$   $\sim$   $\sim$ \_\_\_\_ \_\_ \_\_\_\_\_\_/ /\_\_ (\_) / \_\_ \/ / / / \_\_\_/ / \_ \/ / / / / / /\_/ / /\_\_/ / \_\_/ / /\_/ /\_/\\_\_,\_/\\_\_\_/\_/\\_\_\_/\_/ v2.9.14 projectdiscovery.io [INF] Your current nuclei-templates v9.6.2 are outdated. Latest is v9.6.2 [INF] Successfully updated nuclei-templates (v9.6.2) to /root/.local/nuclei-templates. GoodLuck! [INF] Current nuclei version: v2.9.14 (outdated) [INF] Current nuclei-templates version: v9.6.2 (outdated) [INF] New templates added in latest release: 61 [INF] Templates loaded for current scan: 6691 [INF] Targets loaded for current scan: 2 [INF] Running httpx on input host [INF] Found 2 URL from httpx [INF] Templates clustered: 1181 (Reduced 2240 Requests) [httponly-cookie-detect] [http] [info] http://192.168.99.19/dvwa/ [default-apache-test-all] [http] [info] http://192.168.99.19 [Apache/2.4.10 (Debian)] [default-apache2-page] [http] [info] http://192.168.99.19 [apache-detect] [http] [info] http://192.168.99.19 [Apache/2.4.10 (Debian)] [fingerprinthub-web-fingerprints:dvwa] [http] [info] http://192.168.99.19/dvwa/login.php [tech-detect:php] [http] [info] http://192.168.99.19/dvwa/login.php [tech-detect:php] [http] [info] http://192.168.99.19/dvwa/ [INF] Using Interactsh Server: oast.live [http-missing-security-headers:x-content-type-options] [http] [info] http://192.168.99.19 [http-missing-security-headers:referrer-policy] [http] [info] http://192.168.99.19 [http-missing-security-headers:clear-site-data] [http] [info] http://192.168.99.19 [http-missing-security-headers:cross-origin-embedder-policy] [http] [info] http://192.168.99.19 [http-missing-security-headers:cross-origin-opener-policy] [http] [info] http://192.168.99.19 [http-missing-security-headers:cross-origin-resource-policy] [http] [info] http://192.168.99.19 [http-missing-security-headers:strict-transport-security] [http] [info] http://192.168.99.19 [http-missing-security-headers:content-security-policy] [http] [info] http://192.168.99.19 [http-missing-security-headers:permissions-policy] [http] [info] http://192.168.99.19 [http-missing-security-headers:x-frame-options] [http] [info] http://192.168.99.19 [http-missing-security-headers:x-permitted-cross-domain-policies] [http] [info]

http://192.168.99.19 [http-missing-security-headers:strict-transport-security] [http] [info] http://192.168.99.19/dvwa/login.php [http-missing-security-headers:permissions-policy] [http] [info] http://192.168.99.19/dvwa/login.php [http-missing-security-headers:x-content-type-options] [http] [info] http://192.168.99.19/dvwa/login.php [http-missing-security-headers:x-permitted-cross-domain-policies] [http] [info] http://192.168.99.19/dvwa/login.php [http-missing-security-headers:cross-origin-embedder-policy] [http] [info] http://192.168.99.19/dvwa/login.php [http-missing-security-headers:cross-origin-opener-policy] [http] [info] http://192.168.99.19/dvwa/login.php [http-missing-security-headers:content-security-policy] [http] [info] http://192.168.99.19/dvwa/login.php [http-missing-security-headers:x-frame-options] [http] [info] http://192.168.99.19/dvwa/login.php [http-missing-security-headers:referrer-policy] [http] [info] http://192.168.99.19/dvwa/login.php [http-missing-security-headers:clear-site-data] [http] [info] http://192.168.99.19/dvwa/login.php [http-missing-security-headers:cross-origin-resource-policy] [http] [info] http://192.168.99.19/dvwa/login.php [dns-saas-service-detection] [dns] [info] 192.168.99.19/dvwa/ [options-method] [http] [info] http://192.168.99.19 [GET,HEAD,POST,OPTIONS] [dvwa-default-login] [http] [critical] http://192.168.99.19/dvwa/index.php [password="password",username="admin"] [waf-detect:apachegeneric] [http] [info] http://192.168.99.19/dvwa/ [waf-detect:apachegeneric] [http] [info] http://192.168.99.19/ [rpcbind-portmapper-detect] [tcp] [info] 192.168.99.19:111 [rpcbind-portmapper-detect] [tcp] [info] 192.168.99.19:111 [openssh-detect] [tcp] [info] 192.168.99.19:22 [SSH-2.0-OpenSSH\_6.7p1 Debian-5+deb8u3] [openssh-detect] [tcp] [info] 192.168.99.19:22 [SSH-2.0-OpenSSH\_6.7p1 Debian-5+deb8u3]

#### Whoa!

This is starting to expand in a good way [for knowledge sake].

Fuzzing

First, we need to clone the templates down to us.

```
-(root\mathbb{R}ali-linux-vagrant)-\lceil~]
└─# git clone https://github.com/projectdiscovery/fuzzing-templates.git
Cloning into 'fuzzing-templates'...
remote: Enumerating objects: 200, done.
remote: Counting objects: 100% (121/121), done.
remote: Compressing objects: 100% (80/80), done.
remote: Total 200 (delta 52), reused 67 (delta 33), pack-reused 79
Receiving objects: 100% (200/200), 60.09 KiB | 1.72 MiB/s, done.
```
Resolving deltas: 100% (67/67), done.

The why with the serparate fuzzing repository:

"Fuzzing improves security testing and uncovers bugs that mortal eyes would have often missed. But its thorough approach requires significant execution time. Thus, testing fuzzing templates against targets in Nuclei by default would increase the scanning time." — projectdiscovery.io

We need a special file for our targets.

```
cat <<'EOF' > fuzz_endpoints.txt
http://192.168.99.19/dvwa/info?name=test&another=value&random=data
http://192.168.99.19/dvwa/redirect?redirect_url=/info?name=redirected_from_url
http://192.168.99.19/dvwa/request?url=https://example.com
http://192.168.99.19/dvwa/email?text=important_user
http://192.168.99.19/dvwa/permissions?cmd=whoami
http://192.168.99.19/dvwa/info?name=redirected_from_url
EOF
```
To run the fuzzing scan:

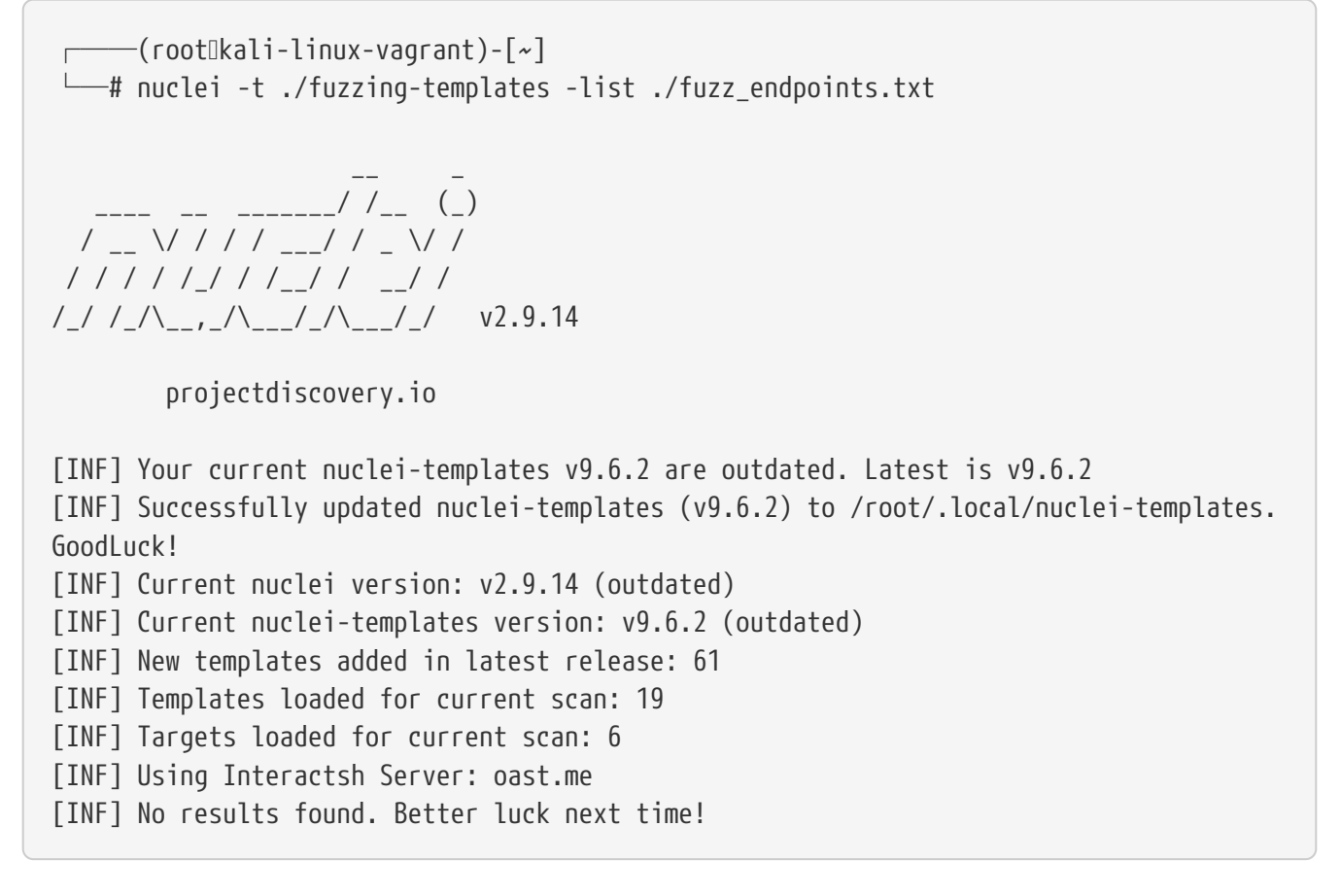

That run was kind of a bust. I was hoping for more.

## <span id="page-29-0"></span>**Chapter 4. Conclusion**

In this paper, we reviewed Nuclei as a scanning tool for [web] services. Specifically targetting the Damn Vulnerable Web Application. The paper has focused on the basics of the tooling without jumping into the Advanced capabilities [e.g. building your custom templates, Extractors, and Request Conditions]. Beyond a developer or systems engineer doing something very stupid, like using the poor choice of admin:password for their username and password combination [this is 100% a critical finding], the tool didn't report immediately usable information that I can use to gain immediate access to the service without further research on exploits available [again, excluding the glaring critical finding]. The tool did find the weak username:password combination. It did print Missing Security Header information as well as Version numbers for further research for exploits. The tool did find other services, like SSH and RPCbind-portmapper. The onus is now on me to further research each of these potential weak points and find a solution to exploit the weakness on DVWA.

All of that stated, it was a pure pleasure digging into this tool and I foresee many years ahead using this tool for information collecting to help me discover weaknesses that need to be corrected/fixed with services that I setup in my Homelab and if my customer's allow in their environments, Pentesting their services. Always make sure you get approval from your customer before testing, and preferably in writing, such as an email from your work email documenting the customer's decision, documenting all of the steps you will be taking, including putting Kali Linux on their network.

# <span id="page-30-0"></span>**Chapter 5. Appendix**

#### *References*

Source Code:<https://github.com/projectdiscovery/nuclei>

Documentation:<https://docs.nuclei.sh/getting-started/overview>

This guide lead me through a lot of useful features in Nuclei: [https://blog.projectdiscovery.io/](https://blog.projectdiscovery.io/ultimate-nuclei-guide/) [ultimate-nuclei-guide/](https://blog.projectdiscovery.io/ultimate-nuclei-guide/)

DVWA gave me some grief this year with dependency issues for MySQL. I used the following as a quick work around for the problem:

```
# DVWA
mkdir vagrant-dvwa
cd vagrant-dvwa
vagrant init jaxmetalmax/dvwa-debian --box-version 1.0
```
Edit the Vagrantfile and insert the following lines to match your virtualbox NAT'ed network:

config.vm.network "public\_network", bridge: "wlo1", auto\_config: true

AND

```
  config.vm.network "forwarded_port", guest: 80, host: 8080, auto_correct: true
  config.vm.network "forwarded_port", guest: 3306, host: 3306, auto_correct: true
  config.vm.provider "virtualbox" do |vb|
  vb.memory = "1024"
  vb.cpus = "2"vb.qui = true  vb.customize ["modifyvm", :id, "--vram", "32"]
    vb.customize ["modifyvm", :id, "--accelerate3d", "off"]
    vb.customize ["modifyvm", :id, "--ostype", "Ubuntu_64"]
    vb.customize ["modifyvm", :id, "--boot1", "dvd"]
    vb.customize ["modifyvm", :id, "--boot2", "disk"]
    vb.customize ["modifyvm", :id, "--audio", "none"]
  end
```
Finally, start the virtual machine for DVWA in the same folder you just created and modified:

vagrant up